# **Avira Managed Email Security** (AMES)

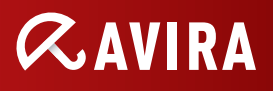

## Activate an OTC key As a partner

### **All license types**

As a partner or distributor you can request a trial license via PartnerNet, and can either download or have the OneTimeCode (in the following named OTC) key sent to you via email. Once you have the OTC key, activate it within the AMES interface via the following URL: **https://ames.avira.com/otc**. You can also directly access AMES via the PartnerNet.

When logged into AMES, you can add a license within the AMES interface by using the button "Add license (OTC)":

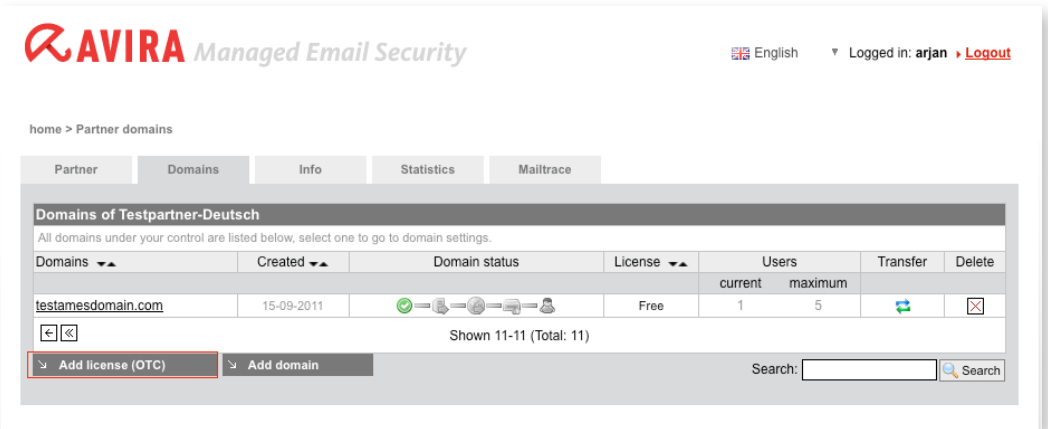

After clicking on this button, the following screen will appear:

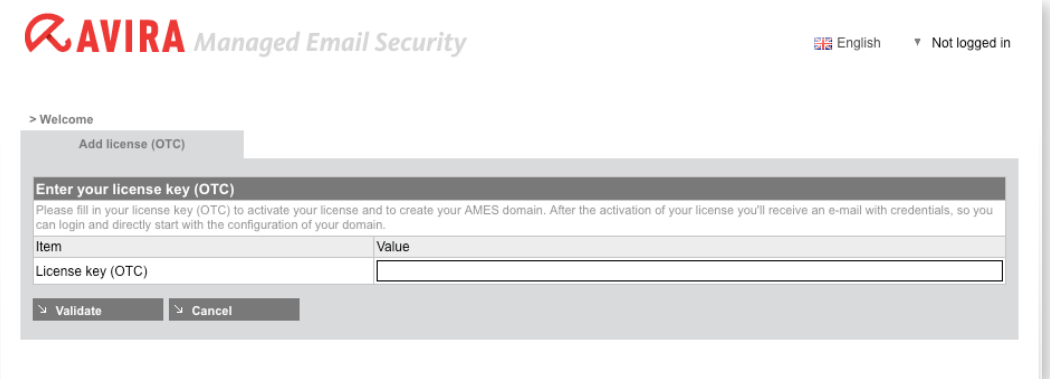

Upon validation of your OTC key, you will be asked to fill out a form with all relevant information for creating an AMES domain. Please expect some fields within the form to have been filled out for your convenience based upon information previously shared.

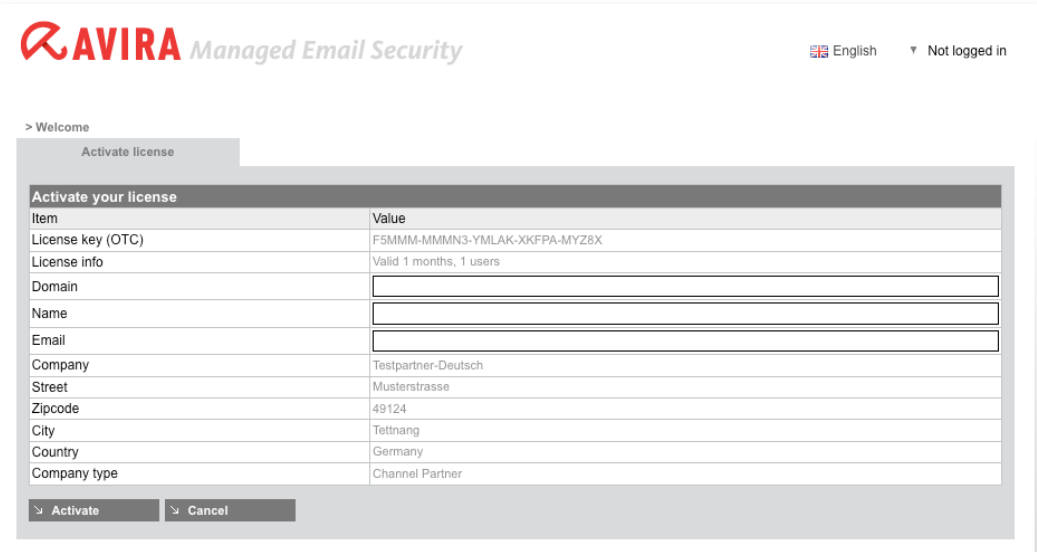

**Please note that after successfully submitting the form, the log-in dates for AMES are sent to the email address specified in the form. If the end user manages the domain directly, either use his email address, or forward him the log-in dates.** 

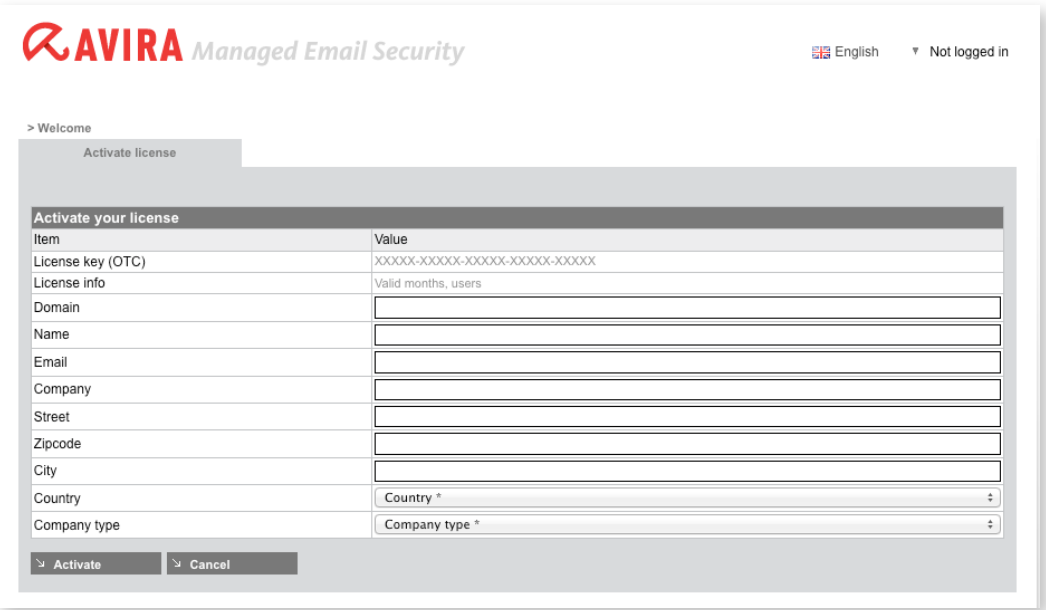

After successfully submitting the form, you will receive an email with the log-in dates for AMES.

#### **Renewal and license upgrade**

#### **Trial or commercial license**

You can renew your license or upgrade it from trial to commercial within the AMES interface. For this, please log into the AMES platform, from the domain overview, select the chosen domain and click the 'Domain' tab.

From within the 'Domain' tab, the expiration date of your license will be displayed and you will be given the option to renew it. If you choose to renew your license, the following page will appear:

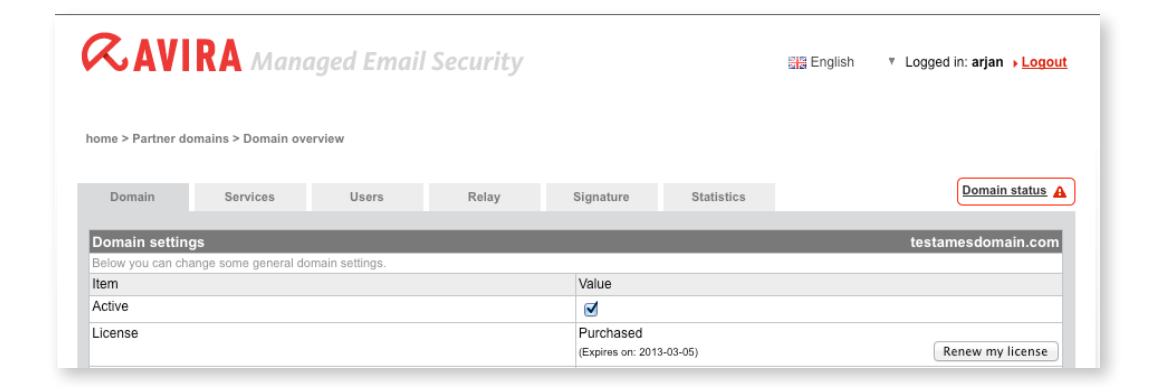

**Please note the following cases:**

- **1. With an NFR license, there will be no button.**
- **2. With a trial license, you will be able to 'Add license (OTC)'.**
- **3. With a commercial license, you will be able to 'Renew my license'.**

You will then only need to validate your OTC key to renew or upgrade your license.

© 2012 Avira GmbH & Co. KG. All rights reserved. Our General Terms and Conditions of Business and the License Terms can be found in the Internet: www.avira.com Avira GmbH & Co. KG Kaplaneiweg 1 88069 Tettnang Germany

Telephone: +49 7542-500 0 Facsimile: +49 7542-500 3000 www.avira.com

live free.